## **01** <mark>교과관리</mark> 1-2. SLI멘토링

### **◆ SLI멘토링**

● 수업시간 이외에 담당 교과목 교수님과 수강생이 지속적인 질의응답 등 상호작용을 통하여 학생이 필요로 하는 부족한 학습내용을 보완, 지도하여 교과목의 "이해능력"을 높이고 "학생 생활 만족도"를 향상시키는 "교과목 연계 SLI 사제동행 멘토링"

- 수업시간에 이해하기 못했던 내용

- 보충 설명이 필요한 경우

- 학교생활 등 언제든지 교수님께 멘토링 신청하고 소통하세요!

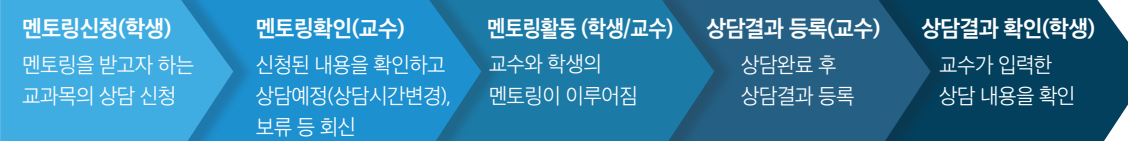

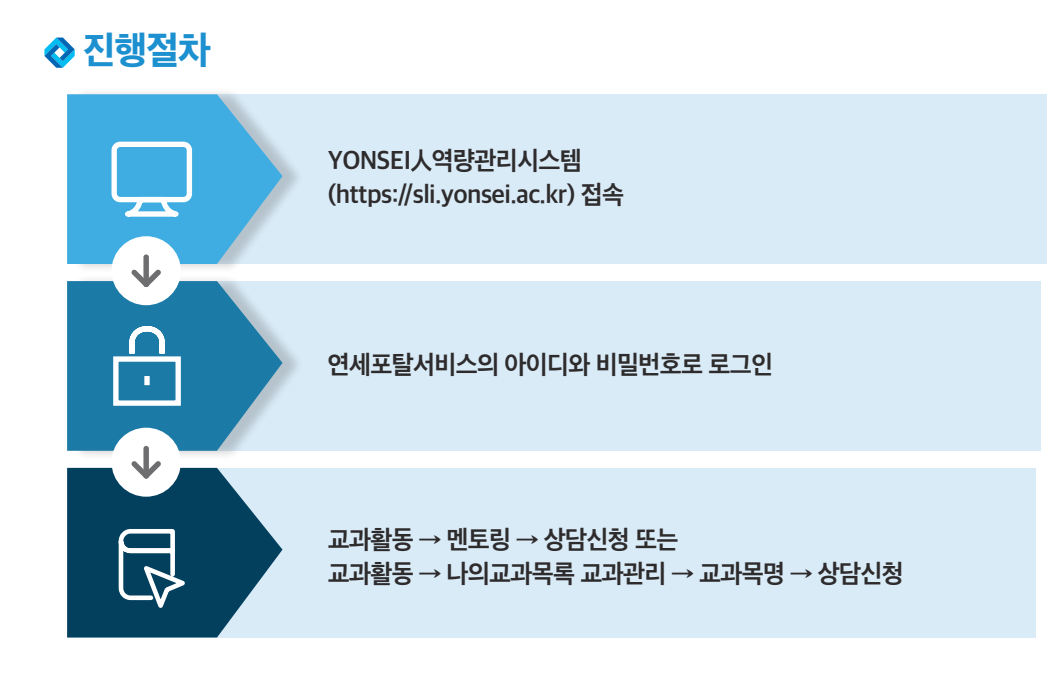

# **따라하기**

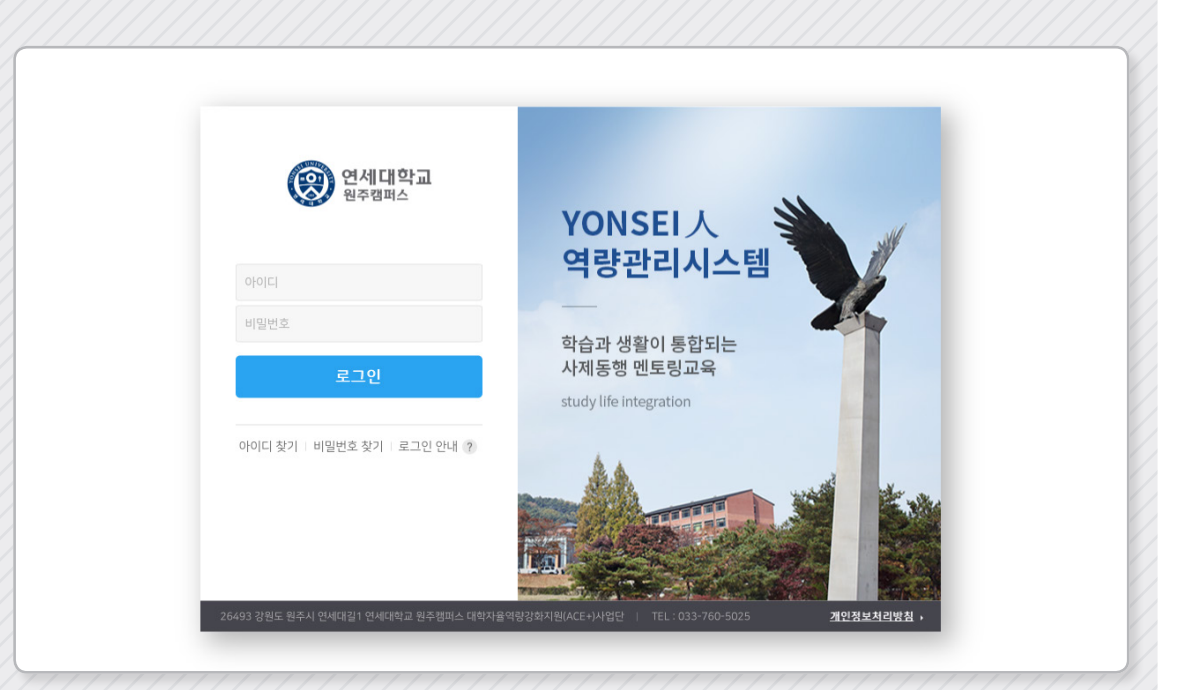

① YONSEI人역량관리시스템(https://sli.yonsei.ac.kr) 접속 (연세포탈서비스의 아이디와 비밀번호 동일)

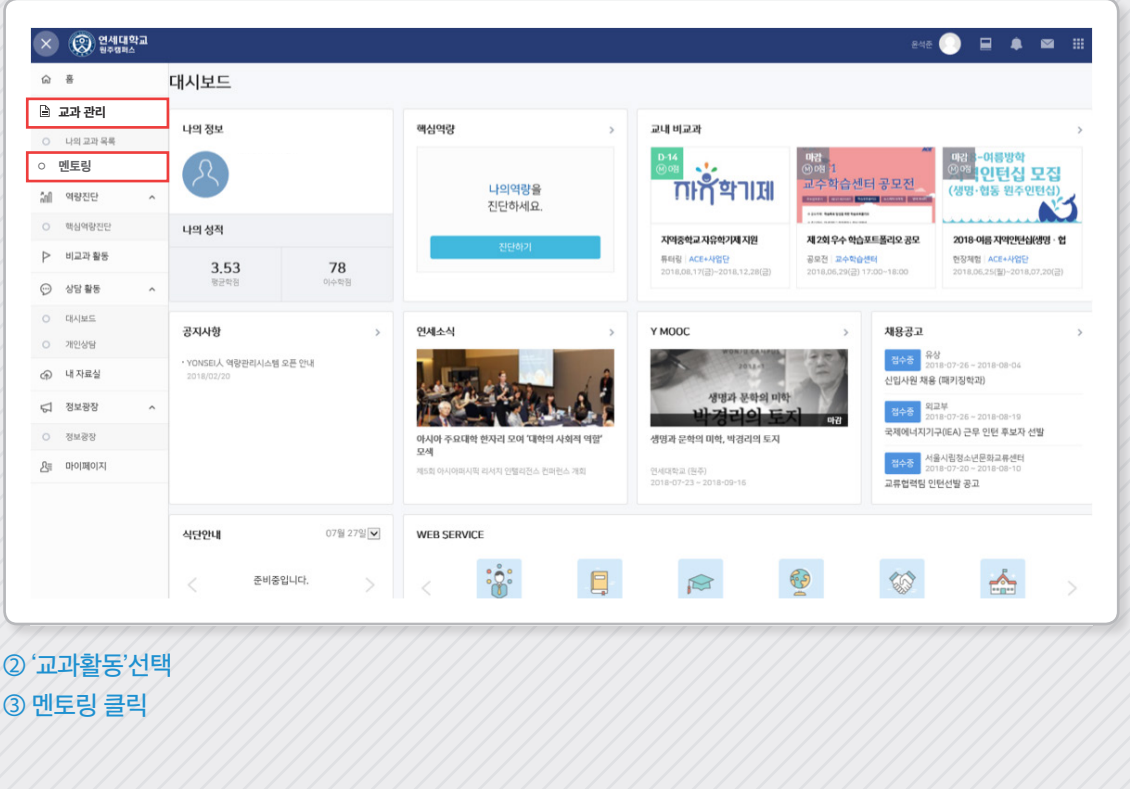

## ⑥ 상담희망일, 상담유형, 상담신청내용 등 입력하고 신청하기 클릭

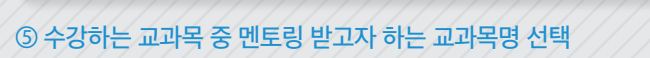

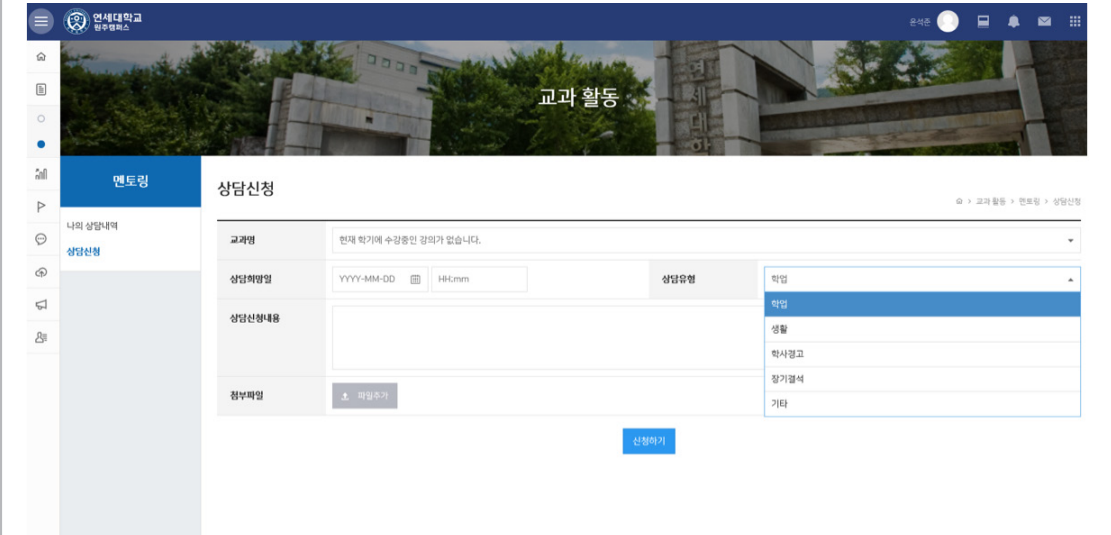

### ④ 상담신청 선택

 $\equiv \bigotimes_{\theta} \underbrace{q}$   $\underbrace{q}$ 

 $\begin{array}{c|c|c|c|c} \multicolumn{3}{c|}{\textbf{a}} & \multicolumn{3}{c|}{\textbf{a}} & \multicolumn{3}{c|}{\textbf{a}} & \multicolumn{3}{c|}{\textbf{a}} & \multicolumn{3}{c|}{\textbf{a}} & \multicolumn{3}{c|}{\textbf{a}} & \multicolumn{3}{c|}{\textbf{a}} & \multicolumn{3}{c|}{\textbf{a}} & \multicolumn{3}{c|}{\textbf{a}} & \multicolumn{3}{c|}{\textbf{a}} & \multicolumn{3}{c|}{\textbf{a}} & \multicolumn{3}{c|}{\textbf{a}} & \$ 

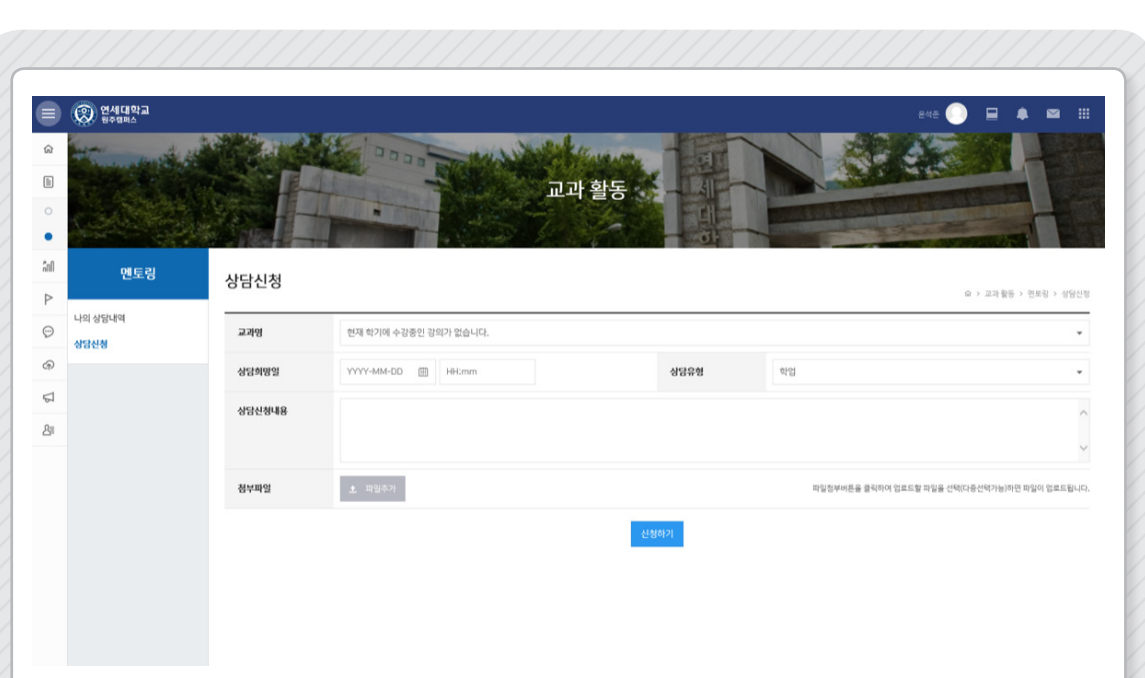

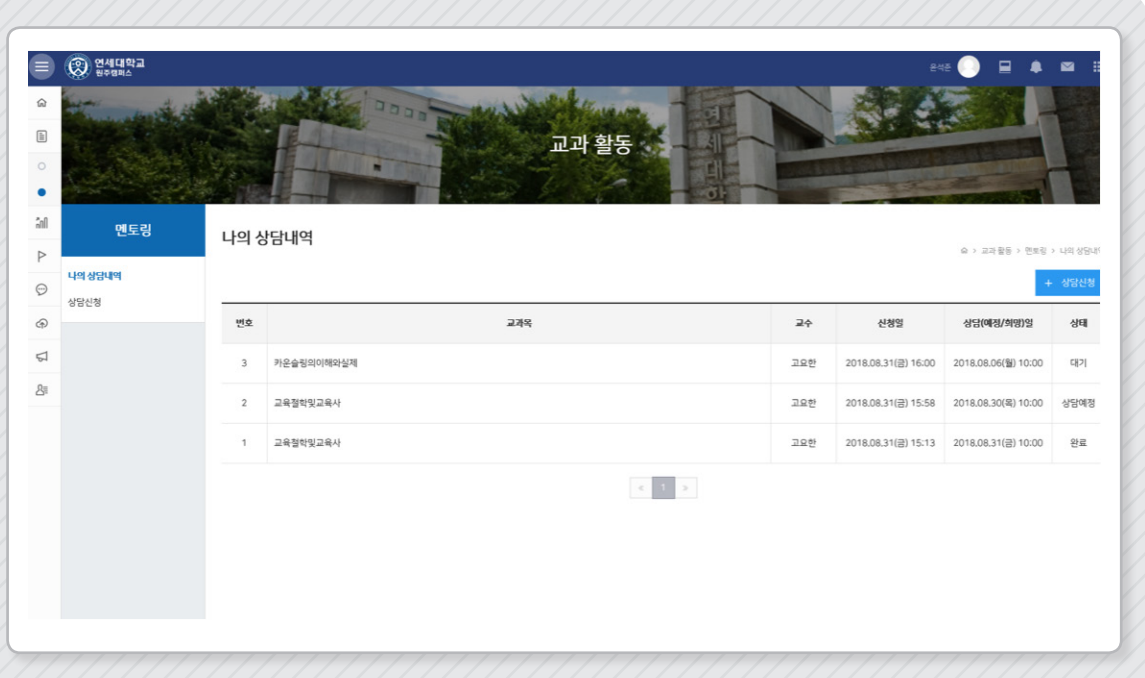

#### $\oslash$  교과활동  $\rightarrow$  멘토링  $\rightarrow$  나의 상담내역에 신청확인

- 완료 : 멘토링이 완료된 상태
- 상담예정 : 교수님이 신청한 내용을 확인하고 신청한 상담시간을 변경하여 놓은 상태
- 대기 : 신청한 상담 미확인 상태

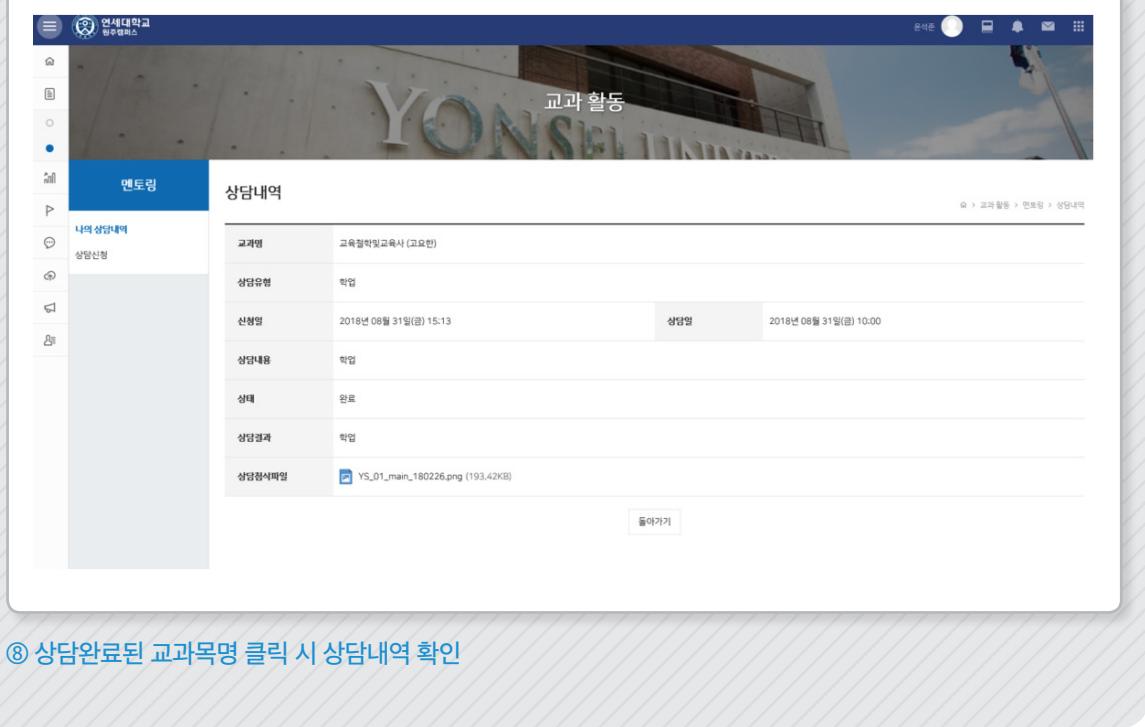